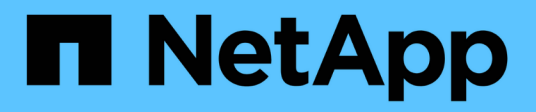

## **Ripristinare i file da un volume di destinazione SnapMirror**

ONTAP 9

NetApp April 24, 2024

This PDF was generated from https://docs.netapp.com/it-it/ontap/data-protection/restore-single-file-luntask.html on April 24, 2024. Always check docs.netapp.com for the latest.

# **Sommario**

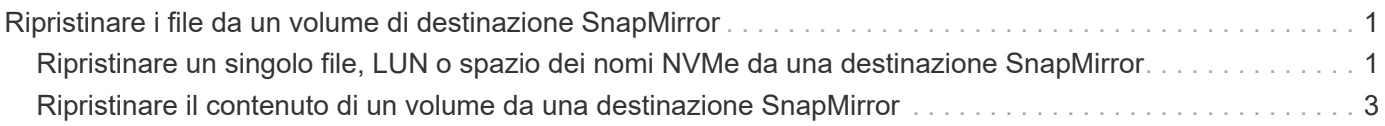

# <span id="page-2-0"></span>**Ripristinare i file da un volume di destinazione SnapMirror**

### <span id="page-2-1"></span>**Ripristinare un singolo file, LUN o spazio dei nomi NVMe da una destinazione SnapMirror**

È possibile ripristinare un singolo file, LUN, un set di file o LUN da una copia Snapshot o uno spazio dei nomi NVMe da un volume di destinazione SnapMirror. A partire da ONTAP 9.7, è anche possibile ripristinare gli spazi dei nomi NVMe da una destinazione sincrona SnapMirror. È possibile ripristinare i file nel volume di origine originale o in un volume diverso.

### **Di cosa hai bisogno**

Per ripristinare un file o un LUN da una destinazione sincrona SnapMirror (supportata a partire da ONTAP 9.5), è necessario prima eliminare e rilasciare la relazione.

### **A proposito di questa attività**

Il volume su cui si ripristinano file o LUN (il volume di destinazione) deve essere un volume di lettura/scrittura:

- SnapMirror esegue un *ripristino incrementale* se i volumi di origine e di destinazione dispongono di una copia Snapshot comune (come in genere avviene quando si esegue il ripristino nel volume di origine originale).
- In caso contrario, SnapMirror esegue un *ripristino baseline*, in cui la copia Snapshot specificata e tutti i blocchi di dati a cui fa riferimento vengono trasferiti al volume di destinazione.

### **Fasi**

1. Elencare le copie Snapshot nel volume di destinazione:

volume snapshot show -vserver *SVM* -volume volume

Per la sintassi completa dei comandi, vedere la pagina man.

Nell'esempio riportato di seguito vengono illustrate le copie Snapshot di vserverB:secondary1 destinazione:

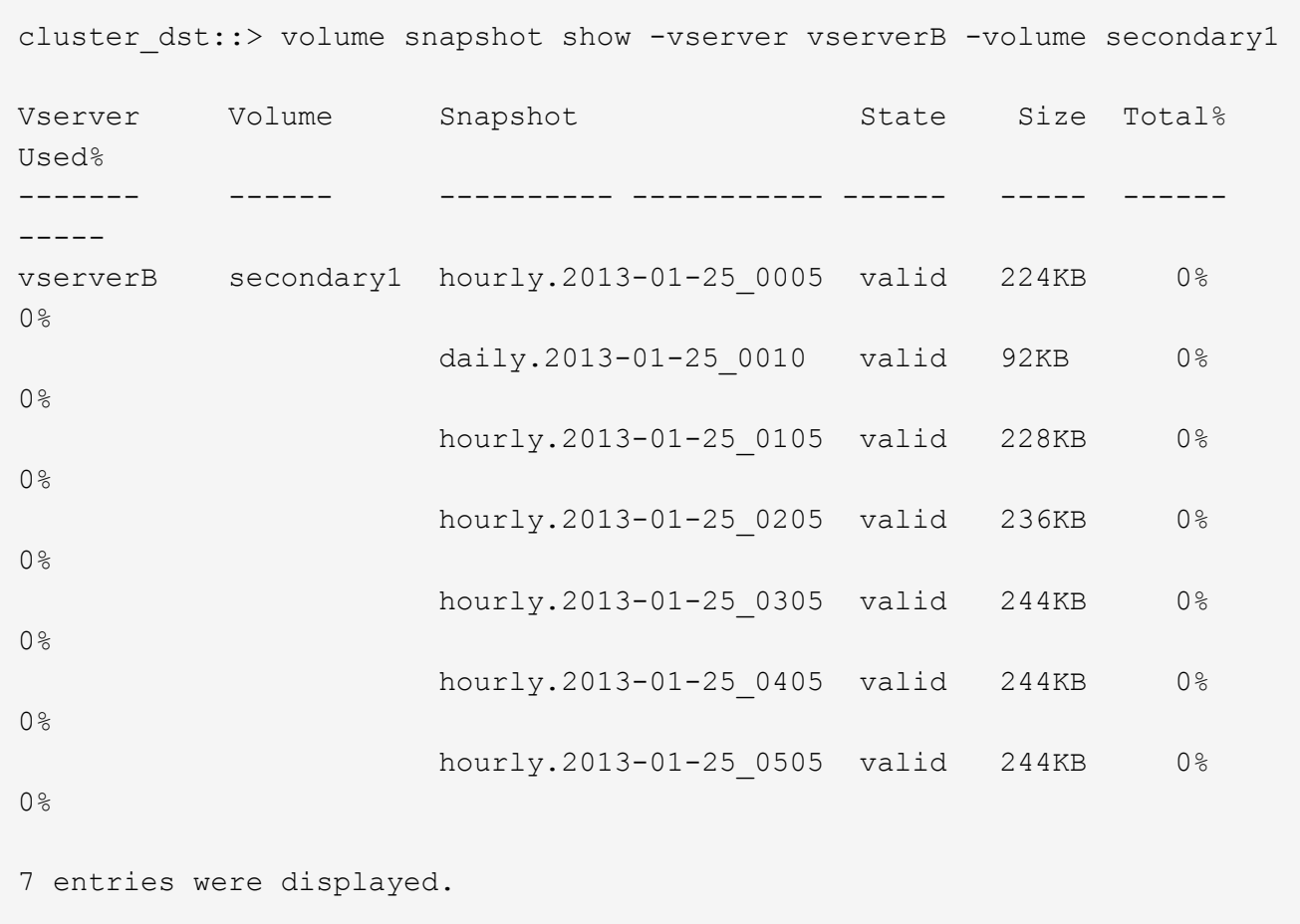

2. Ripristinare un singolo file o LUN o un set di file o LUN da una copia Snapshot in un volume di destinazione SnapMirror:

```
snapmirror restore -source-path SVM:volume|cluster://SVM/volume, …
-destination-path SVM:volume|cluster://SVM/volume, … -source-snapshot snapshot
-file-list source_file_path,@destination_file_path
```
Per la sintassi completa dei comandi, vedere la pagina man.

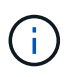

È necessario eseguire questo comando dalla SVM di destinazione o dal cluster di destinazione.

Il seguente comando ripristina i file file1 e. file2 Dalla copia Snapshot daily.2013-01-25 0010 nel volume di destinazione originale secondary1, nella stessa posizione nel file system attivo del volume di origine originale primary1:

```
cluster dst::> snapmirror restore -source-path vserverB:secondary1
-destination-path vserverA:primary1 -source-snapshot daily.2013-01-
25_0010 -file-list /dir1/file1,/dir2/file2
```
[Job 3479] Job is queued: snapmirror restore for the relationship with destination vserverA:primary1

Il seguente comando ripristina i file file1 e. file2 Dalla copia Snapshot daily.2013-01-25 0010 nel volume di destinazione originale secondary1, in una posizione diversa nel file system attivo del volume di origine originale primary1.

Il percorso del file di destinazione inizia con il simbolo @ seguito dal percorso del file dalla directory principale del volume di origine originale. In questo esempio, file1 viene ripristinato a. /dir1/file1.new e il file2 viene ripristinato a. /dir2.new/file2 acceso primary1:

```
cluster dst::> snapmirror restore -source-path vserverB:secondary1
-destination-path vserverA: primary1 -source-snapshot daily.2013-01-
25_0010 -file-list
/dir/file1,@/dir1/file1.new,/dir2/file2,@/dir2.new/file2
[Job 3479] Job is queued: snapmirror restore for the relationship with
destination vserverA:primary1
```
Il seguente comando ripristina i file file1 e. file3 Dalla copia Snapshot daily.2013-01-25 0010 nel volume di destinazione originale secondary1, in posizioni diverse nel file system attivo del volume di origine originale primary1`e ripristini `file2 da snap1 nella stessa posizione nel file system attivo di primary1.

In questo esempio, il file file1 viene ripristinato a. /dir1/file1.new e. file3 viene ripristinato a. /dir3.new/file3:

cluster dst::> snapmirror restore -source-path vserverB:secondary1 -destination-path vserverA: primary1 -source-snapshot daily.2013-01-25\_0010 -file-list /dir/file1,@/dir1/file1.new,/dir2/file2,/dir3/file3,@/dir3.new/file3

[Job 3479] Job is queued: snapmirror restore for the relationship with destination vserverA:primary1

### <span id="page-4-0"></span>**Ripristinare il contenuto di un volume da una destinazione SnapMirror**

È possibile ripristinare il contenuto di un intero volume da una copia Snapshot in un volume di destinazione SnapMirror. È possibile ripristinare il contenuto del volume nel volume di origine originale o in un volume diverso.

### **A proposito di questa attività**

Il volume di destinazione per l'operazione di ripristino deve essere uno dei seguenti:

• Un volume di lettura/scrittura, nel qual caso SnapMirror esegue un *ripristino incrementale*, a condizione che i volumi di origine e di destinazione dispongano di una copia Snapshot comune (come accade generalmente quando si esegue il ripristino nel volume di origine originale).

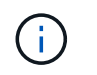

Il comando non riesce se non esiste una copia Snapshot comune. Non è possibile ripristinare il contenuto di un volume su un volume vuoto in lettura/scrittura.

• Un volume di protezione dei dati vuoto, nel qual caso SnapMirror esegue un *ripristino baseline*, in cui la copia Snapshot specificata e tutti i blocchi di dati a cui fa riferimento vengono trasferiti al volume di origine.

Il ripristino del contenuto di un volume è un'operazione che comporta interruzioni. Il traffico SMB non deve essere in esecuzione sul volume primario SnapVault quando è in esecuzione un'operazione di ripristino.

Se la compressione del volume di destinazione per l'operazione di ripristino è attivata e la compressione del volume di origine non è attivata, disattivare la compressione sul volume di destinazione. Al termine dell'operazione di ripristino, è necessario riattivare la compressione.

Tutte le regole di quota definite per il volume di destinazione vengono disattivate prima di eseguire il ripristino. È possibile utilizzare volume quota modify comando per riattivare le regole di quota al termine dell'operazione di ripristino.

#### **Fasi**

1. Elencare le copie Snapshot nel volume di destinazione:

volume snapshot show -vserver <SVM> -volume <volume>

Per la sintassi completa dei comandi, vedere la pagina man.

Nell'esempio riportato di seguito vengono illustrate le copie Snapshot di vserverB:secondary1 destinazione:

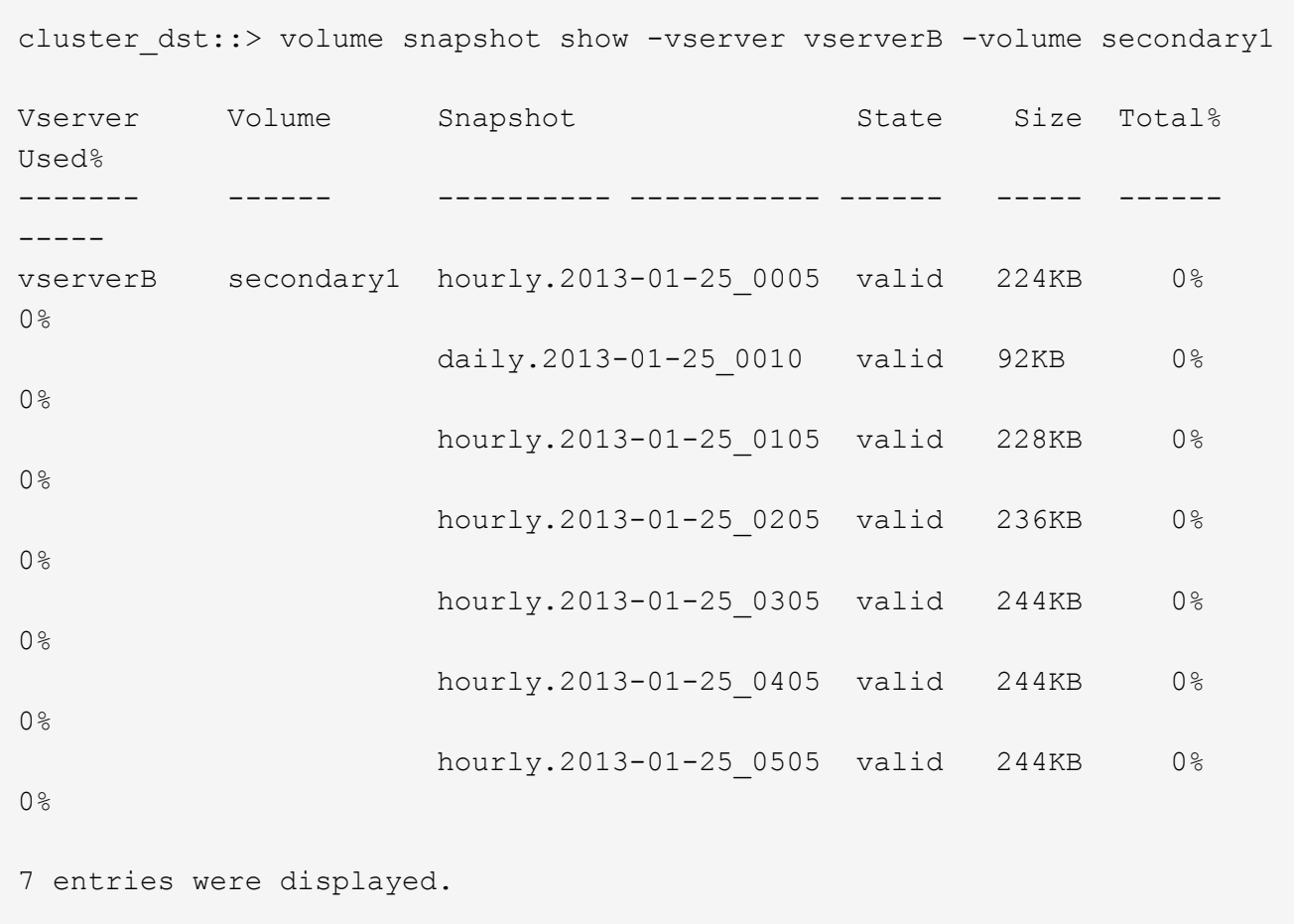

2. Ripristinare il contenuto di un volume da una copia Snapshot in un volume di destinazione SnapMirror:

```
snapmirror restore -source-path <SVM:volume>|<cluster://SVM/volume>
-destination-path <SVM:volume>|<cluster://SVM/volume> -source-snapshot
<snapshot>
```
Per la sintassi completa dei comandi, vedere la pagina man.

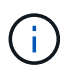

È necessario eseguire questo comando dalla SVM di origine originale o dal cluster di origine.

Il seguente comando ripristina il contenuto del volume di origine originale primary1 Dalla copia Snapshot daily.2013-01-25\_0010 nel volume di destinazione originale secondary1:

```
cluster_src::> snapmirror restore -source-path vserverB:secondary1
-destination-path vserverA: primary1 -source-snapshot daily.2013-01-
25_0010
Warning: All data newer than Snapshot copy daily.2013-01-25 0010 on
volume vserverA:primary1 will be deleted.
Do you want to continue? {y|n}: y
[Job 34] Job is queued: snapmirror restore from source
vserverB:secondary1 for the snapshot daily.2013-01-25_0010.
```
3. Rimontare il volume ripristinato e riavviare tutte le applicazioni che utilizzano il volume.

### **Altri modi per farlo in ONTAP**

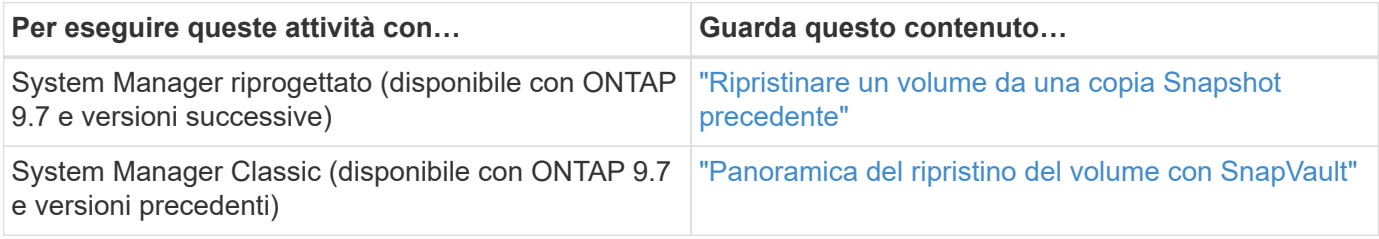

### **Informazioni sul copyright**

Copyright © 2024 NetApp, Inc. Tutti i diritti riservati. Stampato negli Stati Uniti d'America. Nessuna porzione di questo documento soggetta a copyright può essere riprodotta in qualsiasi formato o mezzo (grafico, elettronico o meccanico, inclusi fotocopie, registrazione, nastri o storage in un sistema elettronico) senza previo consenso scritto da parte del detentore del copyright.

Il software derivato dal materiale sottoposto a copyright di NetApp è soggetto alla seguente licenza e dichiarazione di non responsabilità:

IL PRESENTE SOFTWARE VIENE FORNITO DA NETAPP "COSÌ COM'È" E SENZA QUALSIVOGLIA TIPO DI GARANZIA IMPLICITA O ESPRESSA FRA CUI, A TITOLO ESEMPLIFICATIVO E NON ESAUSTIVO, GARANZIE IMPLICITE DI COMMERCIABILITÀ E IDONEITÀ PER UNO SCOPO SPECIFICO, CHE VENGONO DECLINATE DAL PRESENTE DOCUMENTO. NETAPP NON VERRÀ CONSIDERATA RESPONSABILE IN ALCUN CASO PER QUALSIVOGLIA DANNO DIRETTO, INDIRETTO, ACCIDENTALE, SPECIALE, ESEMPLARE E CONSEQUENZIALE (COMPRESI, A TITOLO ESEMPLIFICATIVO E NON ESAUSTIVO, PROCUREMENT O SOSTITUZIONE DI MERCI O SERVIZI, IMPOSSIBILITÀ DI UTILIZZO O PERDITA DI DATI O PROFITTI OPPURE INTERRUZIONE DELL'ATTIVITÀ AZIENDALE) CAUSATO IN QUALSIVOGLIA MODO O IN RELAZIONE A QUALUNQUE TEORIA DI RESPONSABILITÀ, SIA ESSA CONTRATTUALE, RIGOROSA O DOVUTA A INSOLVENZA (COMPRESA LA NEGLIGENZA O ALTRO) INSORTA IN QUALSIASI MODO ATTRAVERSO L'UTILIZZO DEL PRESENTE SOFTWARE ANCHE IN PRESENZA DI UN PREAVVISO CIRCA L'EVENTUALITÀ DI QUESTO TIPO DI DANNI.

NetApp si riserva il diritto di modificare in qualsiasi momento qualunque prodotto descritto nel presente documento senza fornire alcun preavviso. NetApp non si assume alcuna responsabilità circa l'utilizzo dei prodotti o materiali descritti nel presente documento, con l'eccezione di quanto concordato espressamente e per iscritto da NetApp. L'utilizzo o l'acquisto del presente prodotto non comporta il rilascio di una licenza nell'ambito di un qualche diritto di brevetto, marchio commerciale o altro diritto di proprietà intellettuale di NetApp.

Il prodotto descritto in questa guida può essere protetto da uno o più brevetti degli Stati Uniti, esteri o in attesa di approvazione.

LEGENDA PER I DIRITTI SOTTOPOSTI A LIMITAZIONE: l'utilizzo, la duplicazione o la divulgazione da parte degli enti governativi sono soggetti alle limitazioni indicate nel sottoparagrafo (b)(3) della clausola Rights in Technical Data and Computer Software del DFARS 252.227-7013 (FEB 2014) e FAR 52.227-19 (DIC 2007).

I dati contenuti nel presente documento riguardano un articolo commerciale (secondo la definizione data in FAR 2.101) e sono di proprietà di NetApp, Inc. Tutti i dati tecnici e il software NetApp forniti secondo i termini del presente Contratto sono articoli aventi natura commerciale, sviluppati con finanziamenti esclusivamente privati. Il governo statunitense ha una licenza irrevocabile limitata, non esclusiva, non trasferibile, non cedibile, mondiale, per l'utilizzo dei Dati esclusivamente in connessione con e a supporto di un contratto governativo statunitense in base al quale i Dati sono distribuiti. Con la sola esclusione di quanto indicato nel presente documento, i Dati non possono essere utilizzati, divulgati, riprodotti, modificati, visualizzati o mostrati senza la previa approvazione scritta di NetApp, Inc. I diritti di licenza del governo degli Stati Uniti per il Dipartimento della Difesa sono limitati ai diritti identificati nella clausola DFARS 252.227-7015(b) (FEB 2014).

#### **Informazioni sul marchio commerciale**

NETAPP, il logo NETAPP e i marchi elencati alla pagina<http://www.netapp.com/TM> sono marchi di NetApp, Inc. Gli altri nomi di aziende e prodotti potrebbero essere marchi dei rispettivi proprietari.